# 2/3/2021 T: Presenting information using bles.

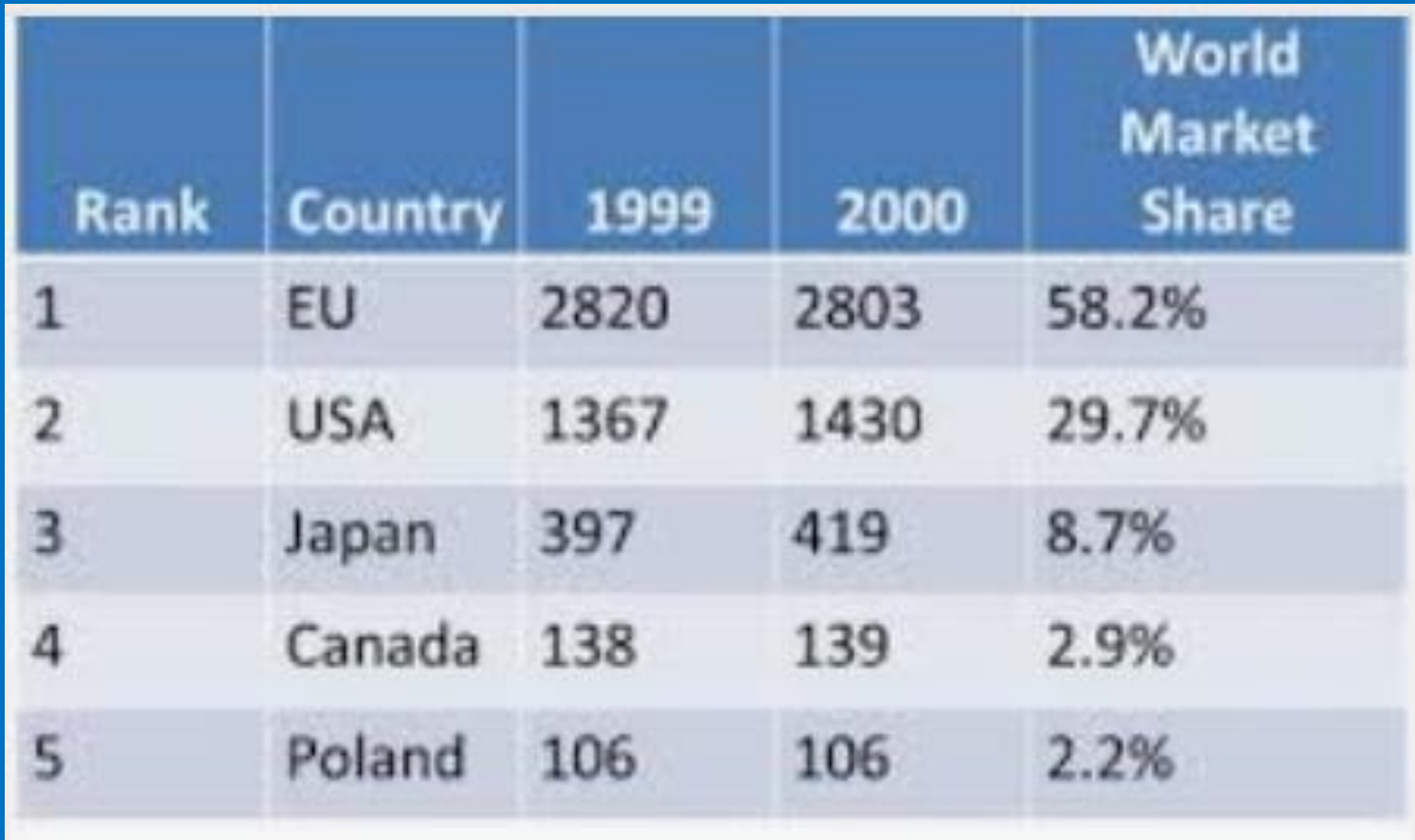

## **Learning Objectives:**

To use tables within MS Word to present information.

### **Success Criteria:**

- Pupils can add tables to present information.
- Pupils can edit properties of tables including borders, colours, merging cells, adding and removing rows and columns.
- Pupils can add word art for a heading.

Today, you will be learning about tables and other aspects of Word whilst creating a document for a new (imaginary) school where all the subjects have been replaced by things that they probably don't get to do too often at their current school.

Timetable heading

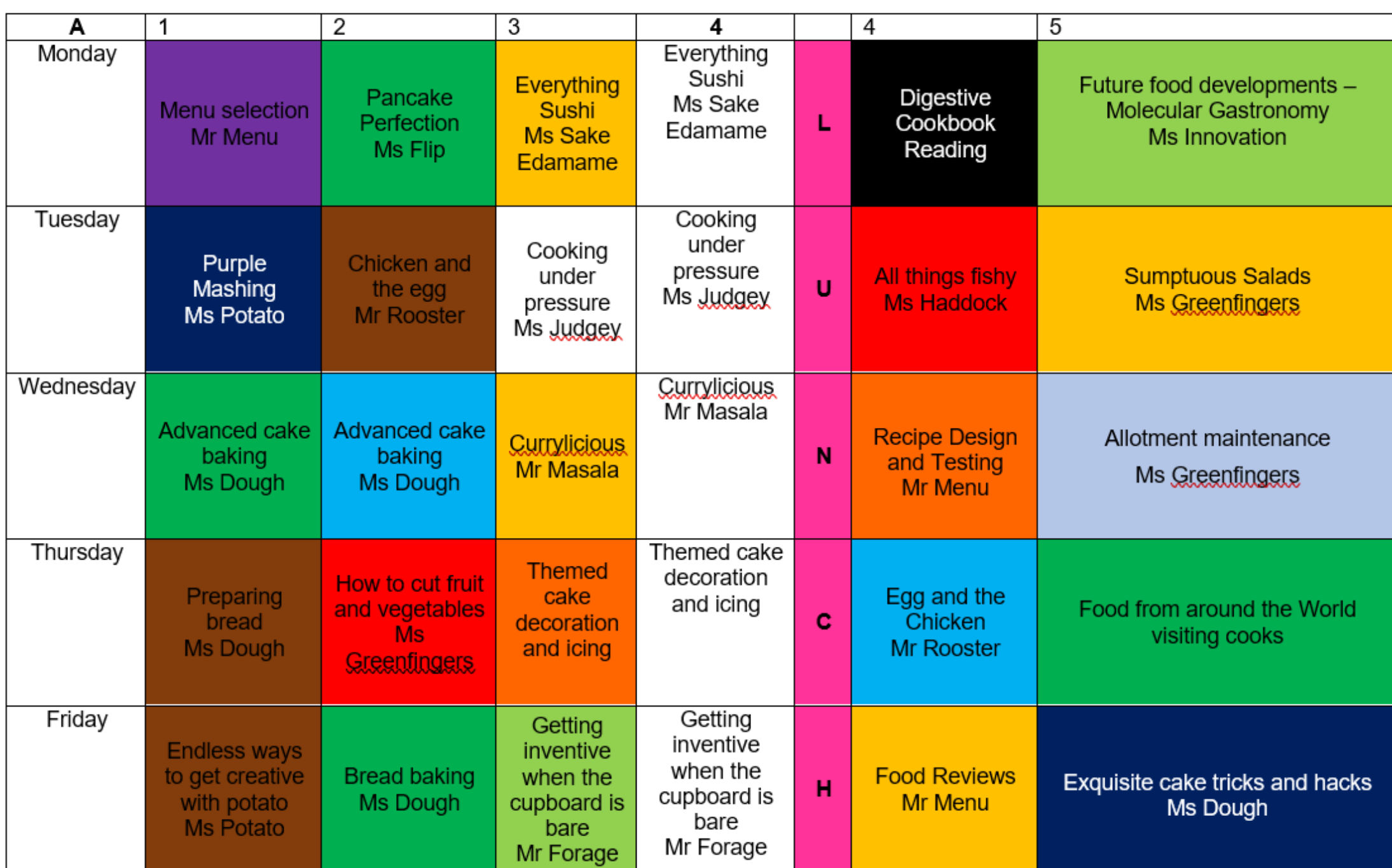

 $\sqrt{\frac{2}{\sigma}}$ 

# Start by opening a word document…

### First, choose a colour palette for your document.

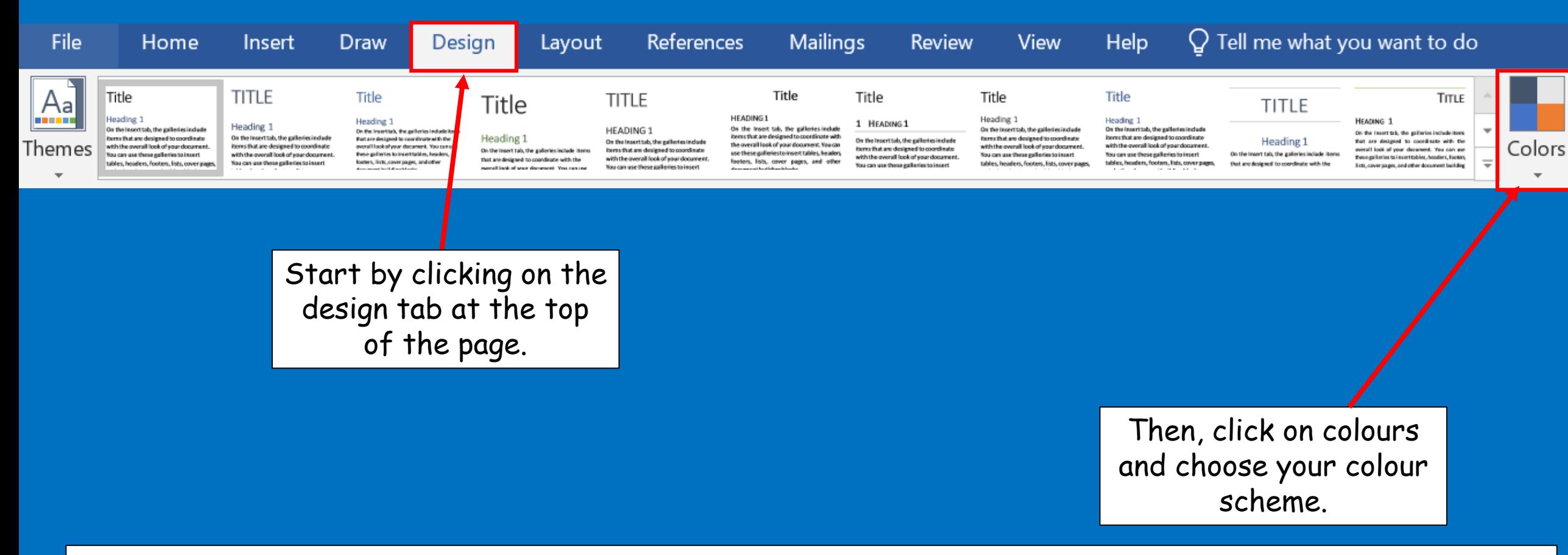

This will mean that further choices fit the colours you chose.

# Next, you need to be thinking of a name for your new school.

You are going to use WordArt to add this at the beginning of the document.

WordArt is a way to treat text as a graphic so that you can add special effects to text.

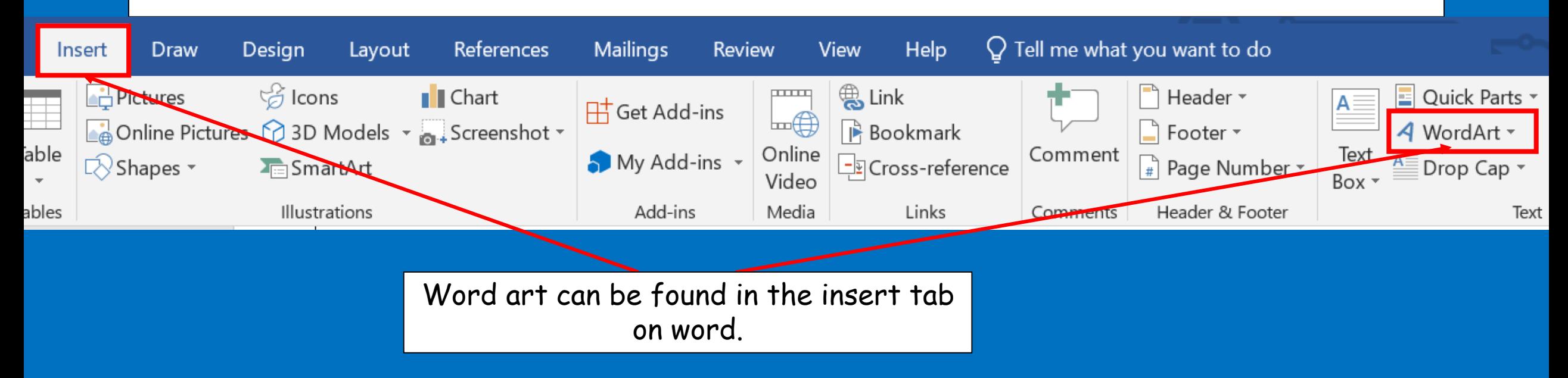

# Choose any of the styles, this will put a piece of WordArt into the document that says 'Your text here', if you just start typing this will get overwritten.

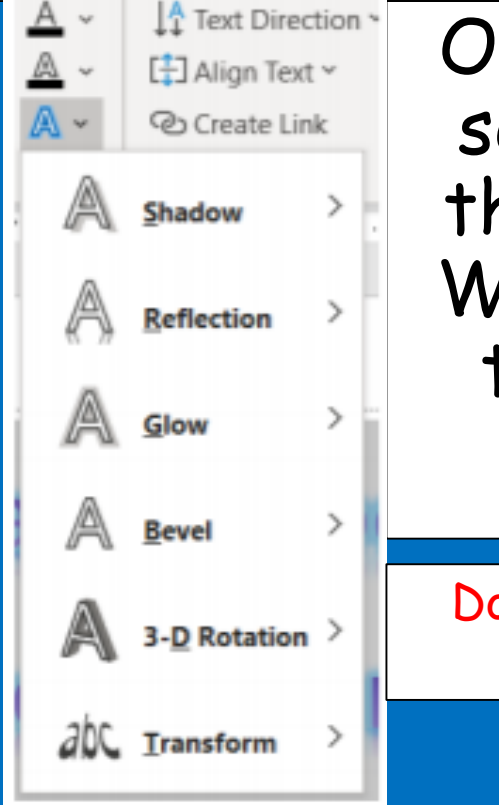

Once you have some text, select it all and then use the various options in the WordArt Styles category to make it look how you want it to.

Don't forget to wrap the text like you did with the photos before so that you can move it wherever you want.

## The next task is to add a table and fill in your personal details

#### First, go to the insert tab at the top.

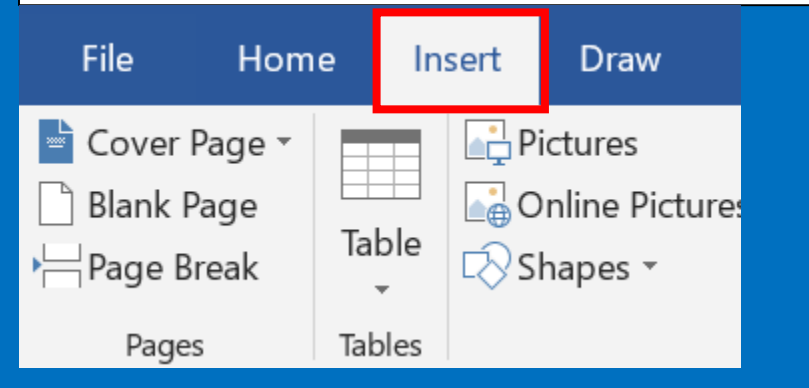

#### Secondly, click on the table button.

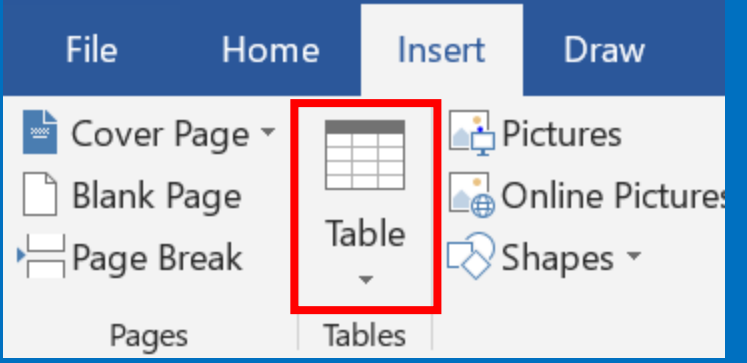

#### When you click on the table button this is what should come up…

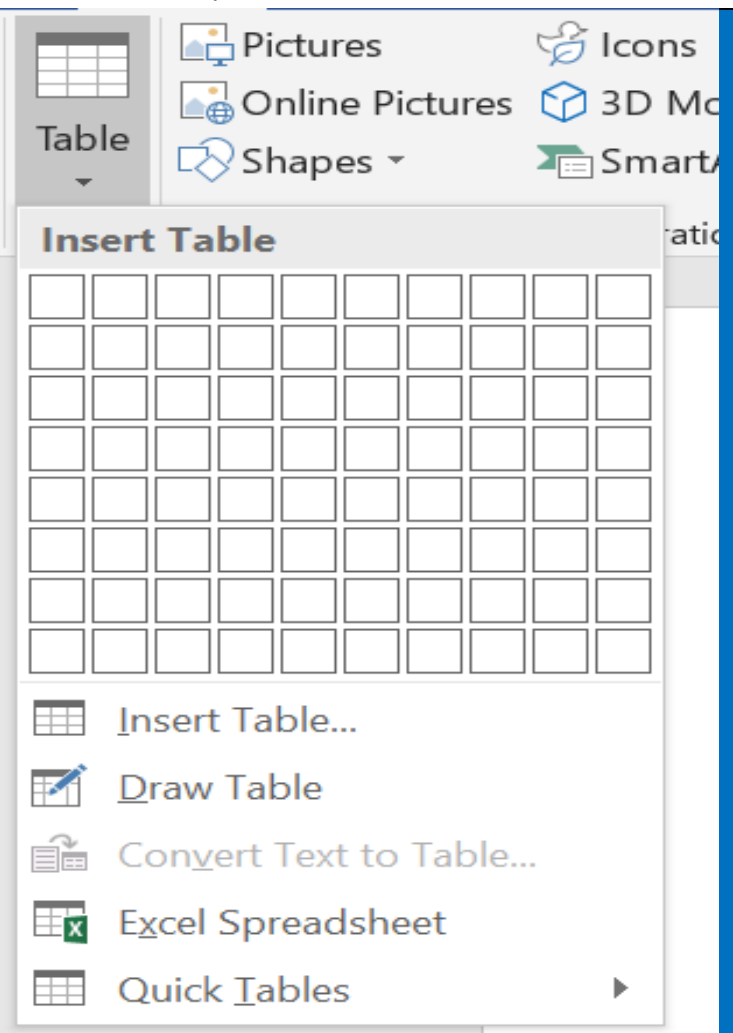

[https://www.loom.com/share/66e0a00a62ee43ebb21447f41e](https://www.loom.com/share/66e0a00a62ee43ebb21447f41eebc102) ebc102

Follow the link above to see how you insert a table into a word document.

Try and insert a table with 3 columns and 6 rows.

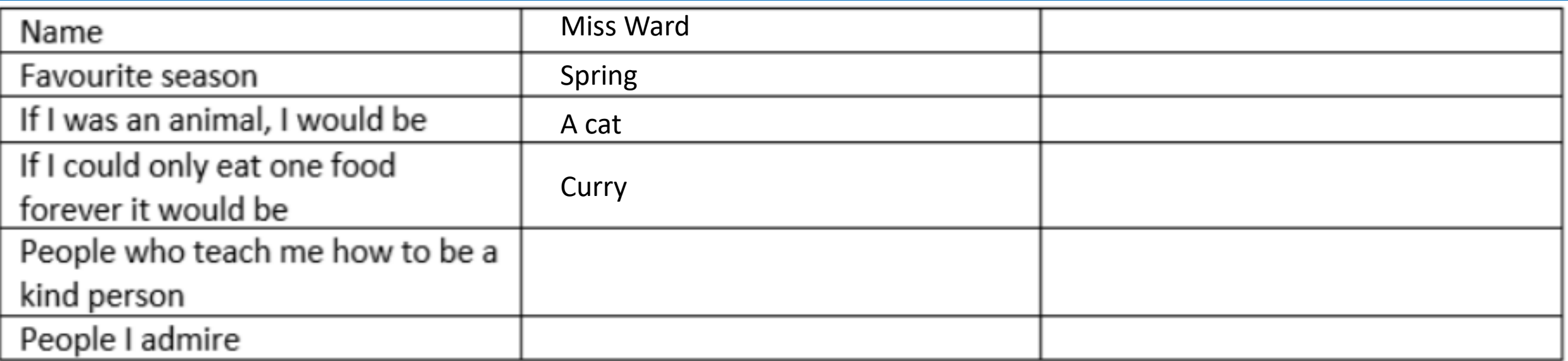

In the third column, fill in a family members answers.

### Once you have filled in your table follow the link and use it to help you change your table's design

[https://www.loom.com/share/0e7aabdf0f1c4868a5b4356f48](https://www.loom.com/share/0e7aabdf0f1c4868a5b4356f48667aea) 667aea

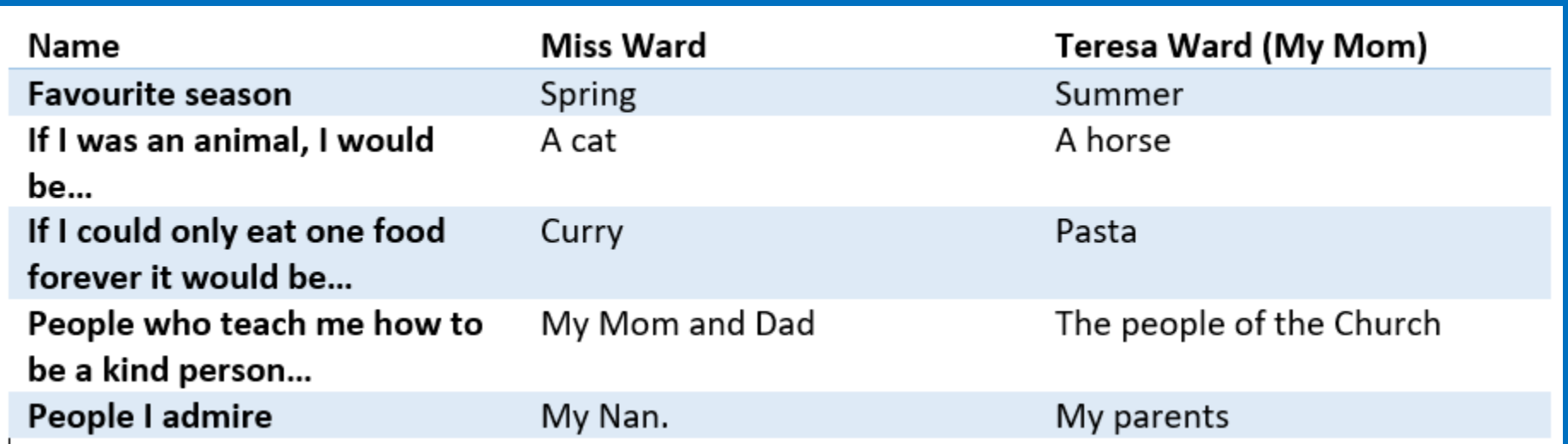